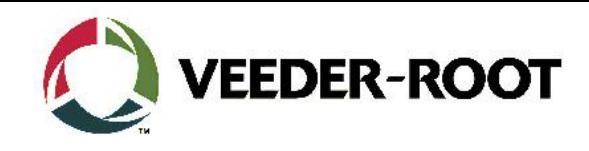

# **TECHNICAL SUPPORT BULLETIN TLS4/TLS4B**

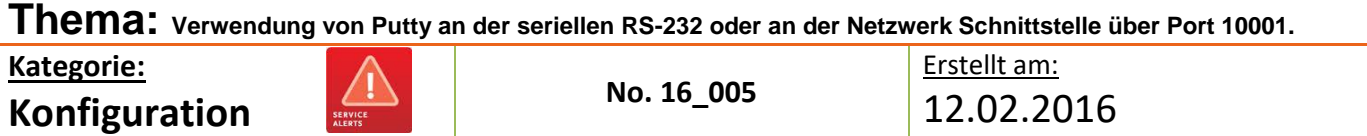

### **Einführung**

Diese TSB soll Servicetechnikern zeigen wie sie sich mit dem TLS4 über die RS-232 oder Netzwerkschnittstelle verbinden können. Dies ist nützlich zur Abfrage von Berichten und Statusmeldungen von der Konsole.

### **Verwendungshinweis**

Wenn Sie beabsichtigen Daten mit hilfe von seriellen Kommandos aus der TLS4 Konsole abzufragen.

#### **Benötigte Teile**

- 1. 1 x TLS4/4B Konsole.
- 2. 1 x 1 x Laptop mit einer geeigneten Terminanwendung (**PuTTy ist verfügbar unter <http://www.putty.org/> )**
- 3. 1 x Serial *Nullmodemkabel,* (**RS-232 9 Pin Stift/Buchse)**
- 4. 1 x Serielle PC Schnittstelle (oder USB zu RS-232 Adapter)
- 5. 1 x RJ45 Netzwerkkabel (**Gekreuzt oder 1:1 ist bei modernen PC's nicht relevant**).
- 6. 1 x TLS4 Serial Interface Commands **[Manual](http://www.veeder.com/gold/download.cfm?doc_id=3668)** Dok. Nr.. 577013-950

#### **Wichtige Information**

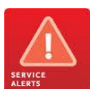

Ab TLS Systemsoftware Version 6E gibt es eine neue Softwarefunktion zum Schutz der TLS4 TCP/IP Schnittstelle über **Port 10001**. Diese muss **aktiviert** werden um serielle Kommandos über die Netzwerkschnittstelle an das TLS4 schicken zu können.

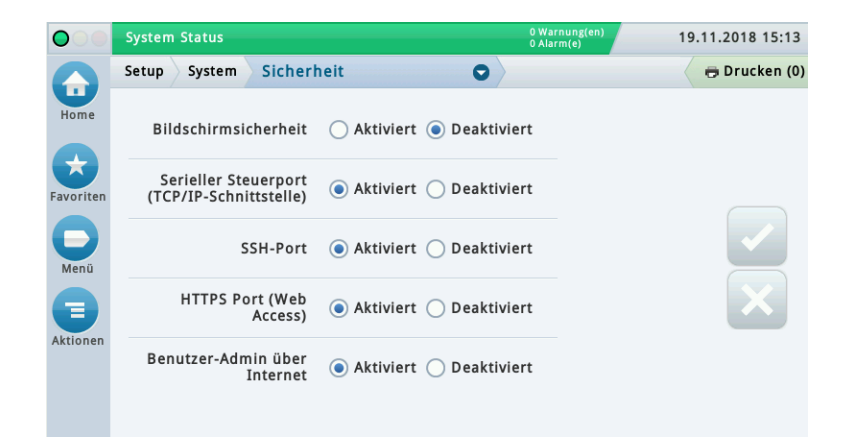

#### **Identifikation der Bauteile**

Nicht notwendig

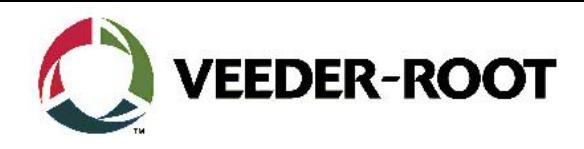

# **Vorgehensweise Konfiguration – Serielle RS-232 Verbindung**

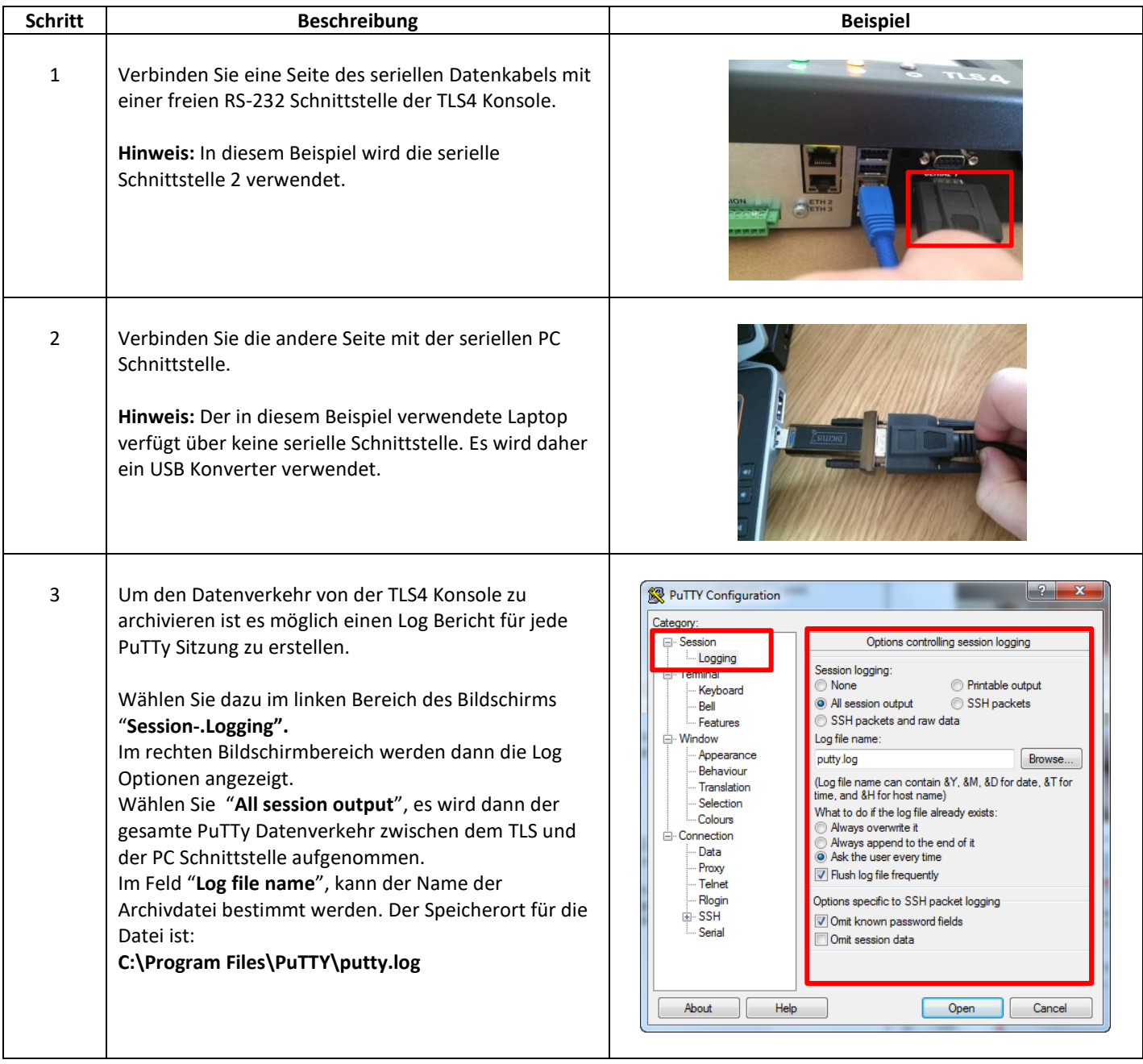

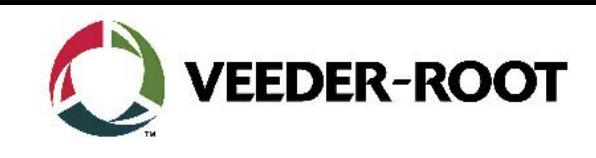

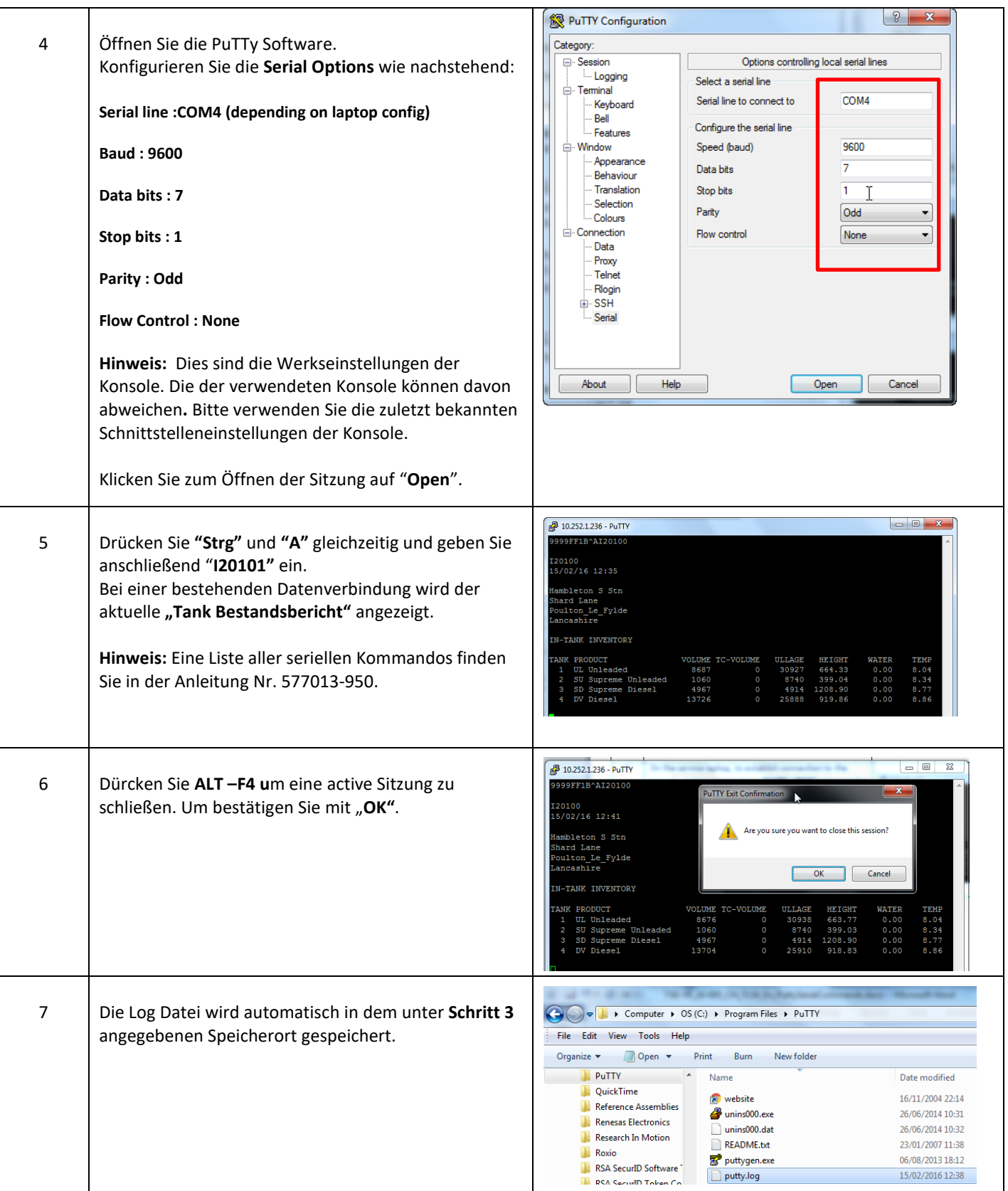

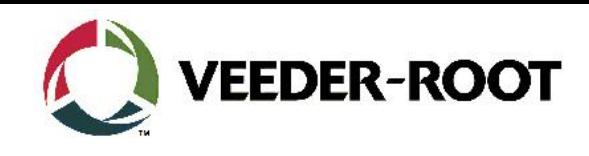

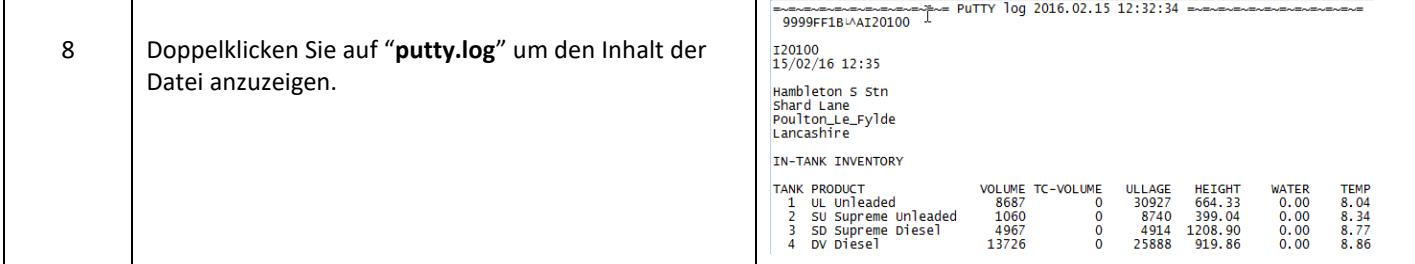

## **Vorgehensweise Konfiguration – Netzwerkschnittstelle. Peer to Peer Netzwerk**

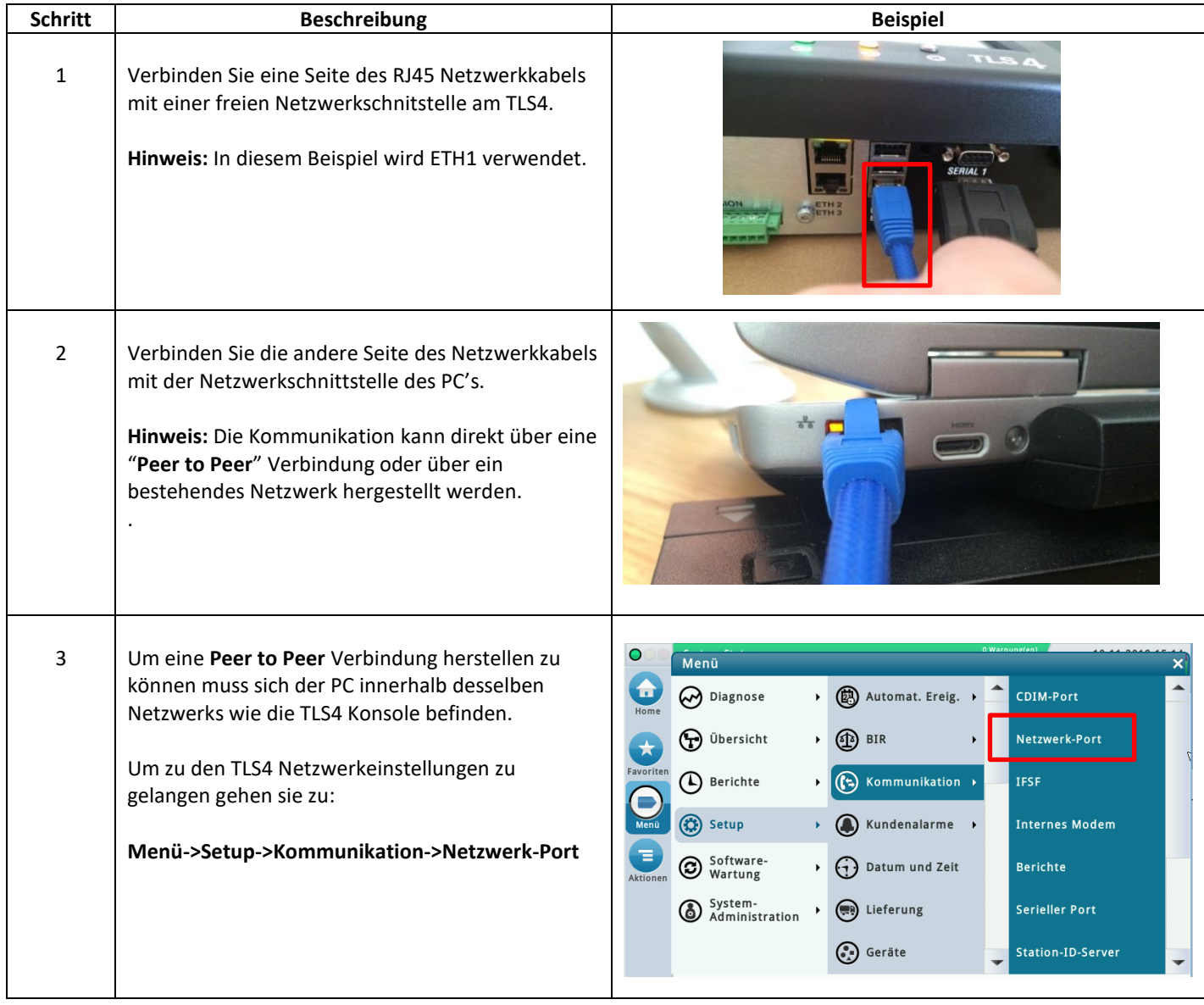

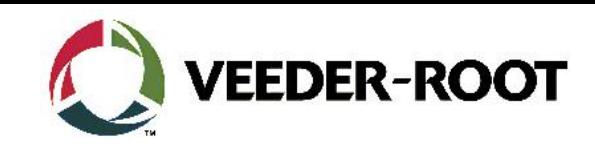

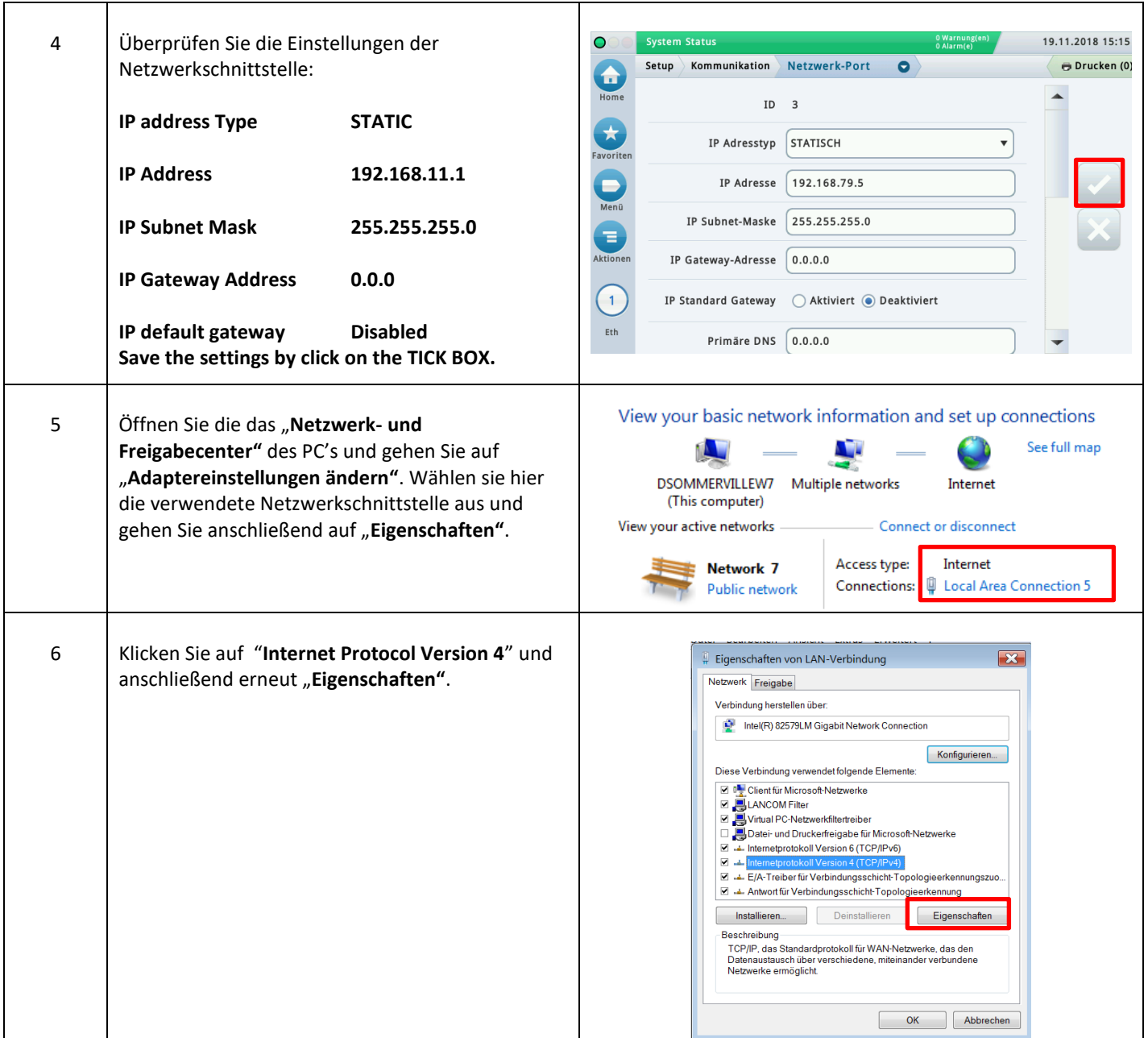

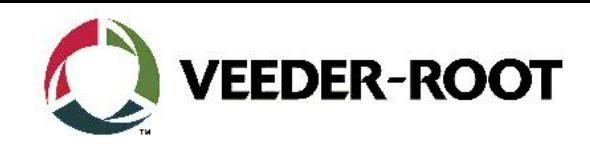

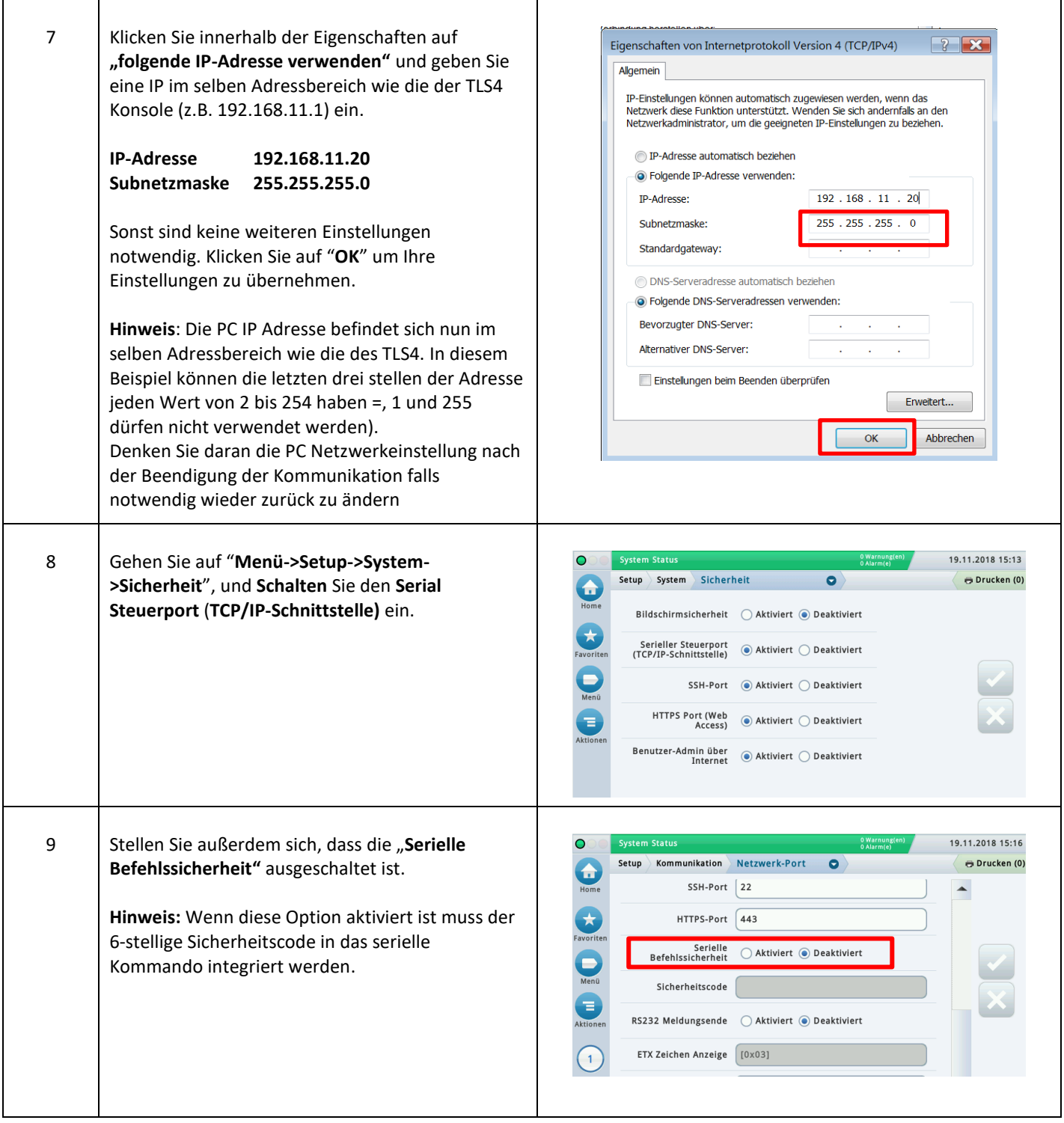

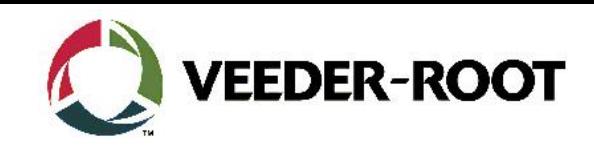

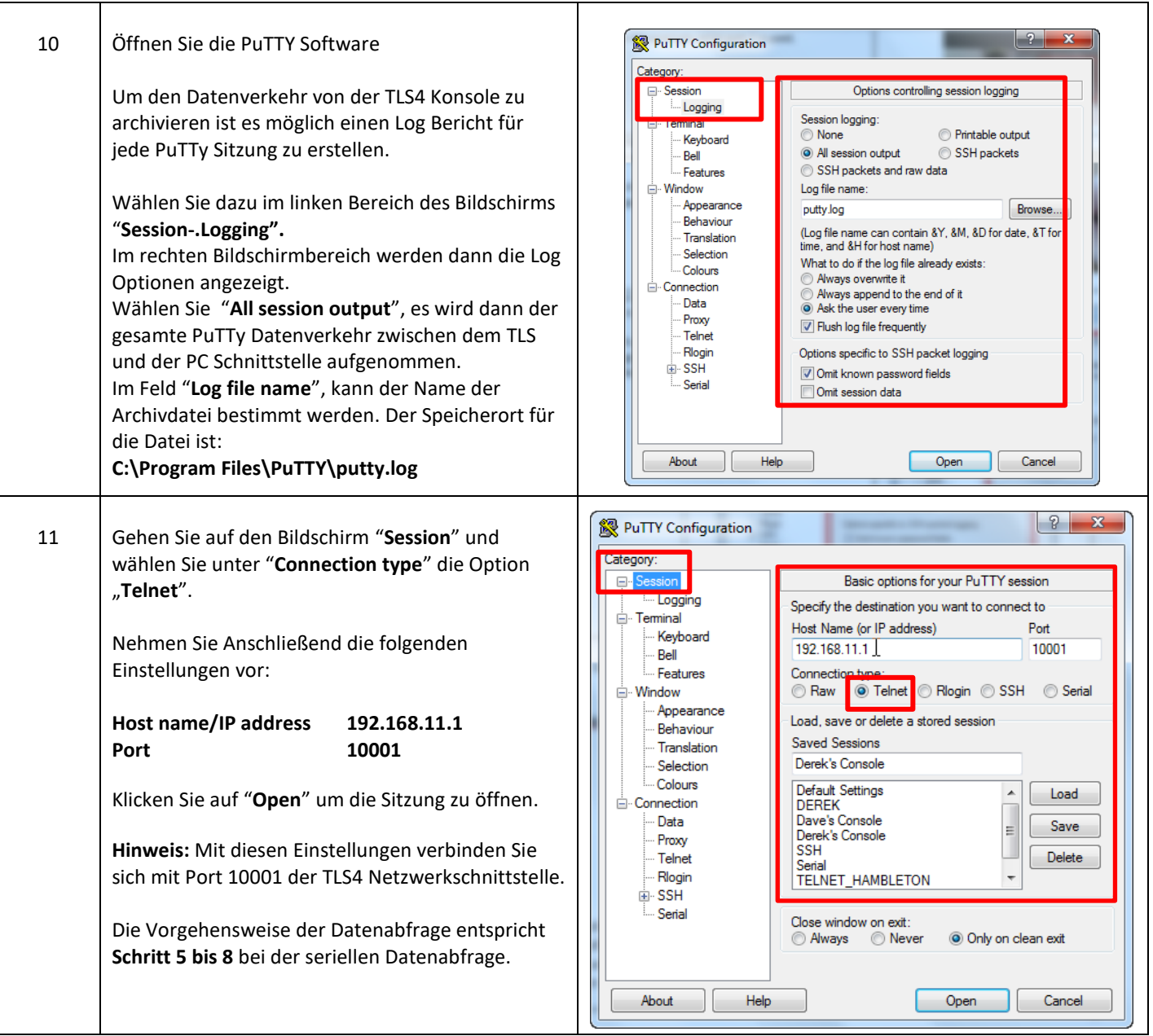

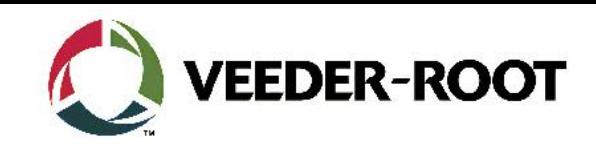

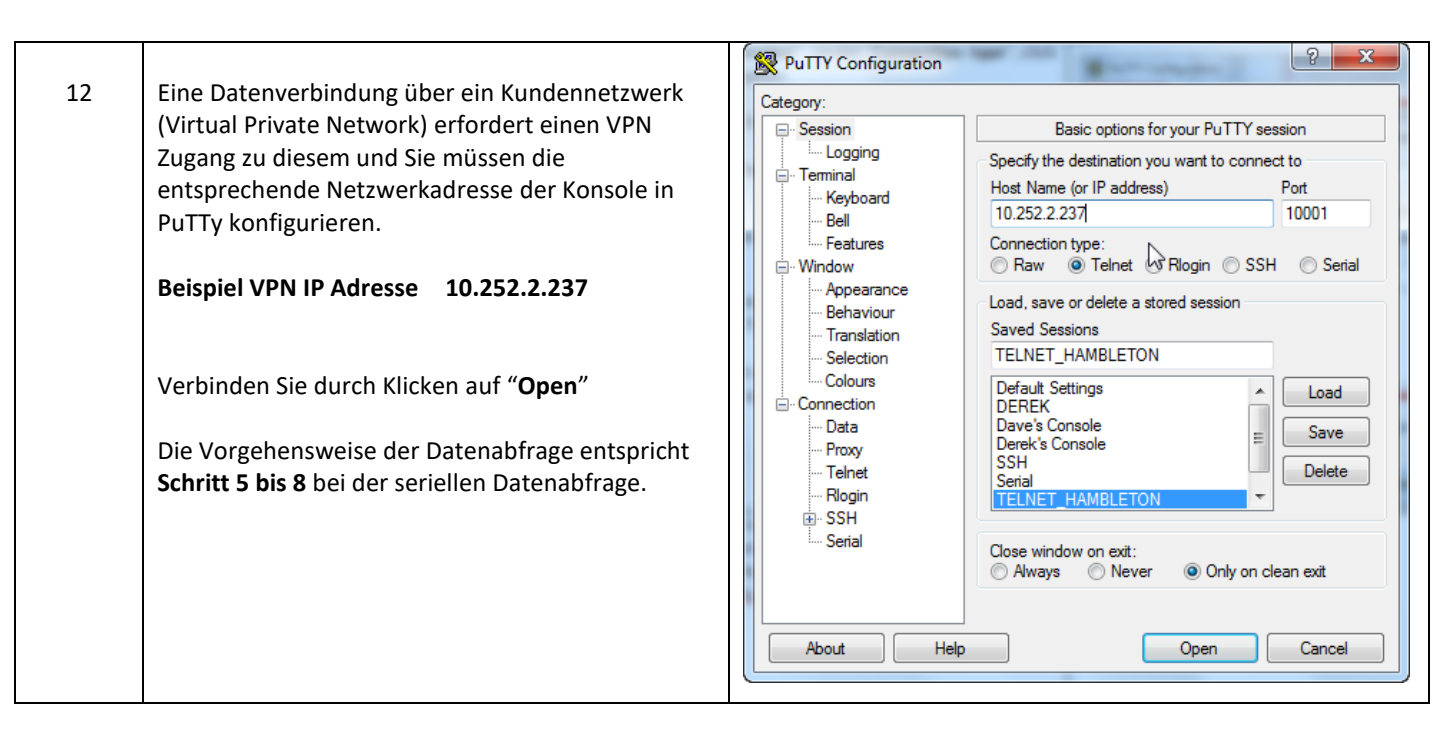

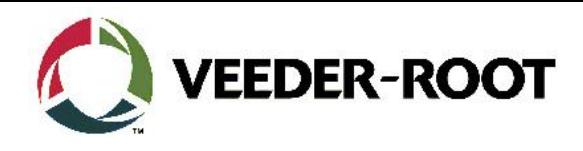

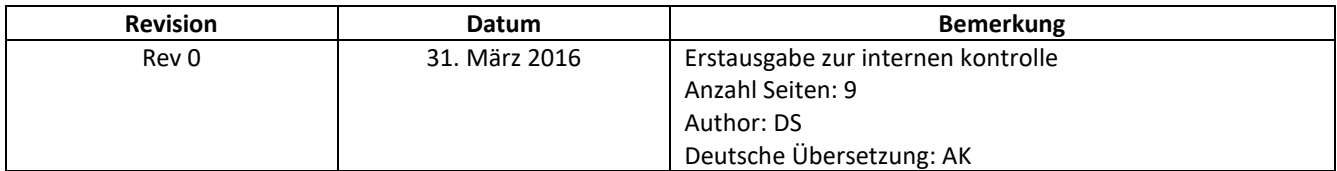